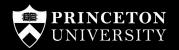

# Princeton Site Builder: Behind The Scenes

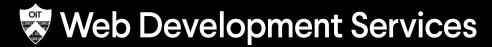

Office of Information Technology

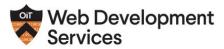

**Our Services Our Work Events & Training** Support & Community Initiatives Contact

#### We Do Sites

Web Development Services (WDS) provides comprehensive website design, development, project management, information architecture, and technical support for our University partners. We create a wide range of websites from basic to sophisticated systems. We take usability seriously and aim to create a website that meets the needs of your team and your audience.

### **Advantages**

WDS provides a secure and robust website platform with ready-made features to meet the needs of most University departments. We give you the flexibility to design and build websites with little to no technical skills and access to a professional team when you need extra help. Our centralized maintenance and support approach frees up department staff time to focus on specific departmental needs.

All of our solutions offer at no cost:

- > Point and click website building (no code required)
- > Guidance on University website requirements and IT policies
- Accessible design theme
- Professional design, content, and development services
- Worry free website hosting
- Security
- Data backups
- Routine code updates
- Support and Training

### **Options**

#### Tier 1: No Cost (self-service)

WDS provides you with a framework for a content-ready site, using an existing design template. WDS provides online documentation and occasional instructor-led training. See the demonstration website and theme options . Cost: Free

#### Tier 2: Low Cost

WDS offers content strategy, design, and development services to further enhance your website. Simple design changes such as the addition of photography, unique layouts, or the creative use of colors can individualize your site for a very reasonable fee. Cost: Varies

### **Tier 3: Full Project**

WDS works with you from start to finish. You'll collaborate with a WDS project team on many aspects of the website including information architecture, design, development, and usability testing. Costs vary depending on the level of complexity of your site's needs. Our rates start at \$125/hour. As with all our sites, technical support, and hosting are provided free of charge. Cost: Starts at \$5K

# Planning Site Builder

## Site Builder Key Platform Goals

- Non-technical audience
- Economy of scale
- Centralize security & a11y
- Simple but extensible
- Remove need for "Custom" sites
- Maintainable

## Architecture Document

- Layout & Page Building
- Displaying lists of content
- Media management
- Theming
- Configuration management
- Search

- Access control for viewing pages
- Optional functionality & customizations
- Hosting
- Local development environment

## Site Building Guide

- Reference for customizing sites
- Ensures consistency
- Always evolving

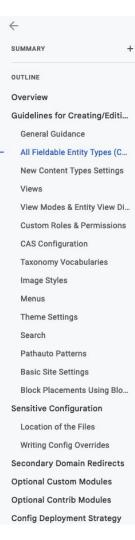

#### All Fieldable Entity Types (Content/Block/Media Types)

- It's OK to create new content types and block types as needed. Our base set of
  modules is meant to satisfy the 80% use case for our sites. But it's understandable that
  the remaining 20% will require some custom data modeling. For media types, please
  consult with all developers on if there's a potential alternative.
  - Re-use some fields: For content types, you should reuse the
    ps\_featured\_image, ps\_body, and ps\_summary fields. This is especially helpful
    for featured images because we have some custom code that moves that field to
    the right sidebar. In almost all other cases, it's best to NOT reuse fields, because
    it makes it more difficult for us to maintain and refactor the content type if we
    think there are other custom content types using the field as well.
  - Form widgets & organization: Keep the most important and frequently used form fields at the top of the form display. Evaluate all the options for form widgets available and choose the most appropriate one for the best authoring experience, don't just stick with the default.
  - Required fields: Be sure to mark any required fields as required and to double check they are set appropriately before the site launches. In some cases a template or preprocess function may assume every entity of a specific type has data in it and may cause a fatal error if it doesn't.
  - For text fields:
    - Force one text format: When editing a text field, you can select which text formats to make available. It almost never makes sense to allow multiple formats, so be sure to limit to the most appropriate format. Use "Limited HTML" unless more advanced HTML is needed.
    - Hide "About text formats" link and "text format guidelines". These
      can be confusing, aren't that useful, and clutter the UI. Just hide them by
      editing the field widget settings.
  - For paragraph fields, collapse by default. The paragraph form widgets have
    the option to create an empty paragraph by default to make content entry easier.
    However, this should only be used if the paragraph field is required. Otherwise,
    an editor may leave it blank, and Drupal will create an empty paragraph entity.
    This can cause issues with theming.
  - Revision settings should make sense. In most cases, we want revisions to be automatically created for updates. After the content type is complete, you should test that revision comparison and revert works as expected.
- . Do not modify existing types
  - Don't edit any configuration related to these content types unless explicitly noted.
  - For content types, there is an exception. You can add an entity reference field on our default content types. Do not use the "ps\_" prefix. The form widget is hardcoded to always be an autocomplete and render at the bottom of the form.

# Site Builder Capabilities

## **Quick Stats**

80,000

Lines of custom PHP

**Custom modules** 

150

Contrib modules

1,000

Websites

250,000

Nodes

50,000

**Taxonomy Terms** 

## Custom v. Contrib

Why so much custom code!?!

- Lots and lots of little tweaks
- Contrib solutions often get us 80% there
- We customize them to get the last 20%
- Lots of code we don't need

## Some Custom Modules

- Access Control
- Feed Blocks
- External Site Node Redirect
- Detail Page Disabler
- Search
- Taxonomy Reference Manager

- Accordions
- Alerts
- Courses
- Events
- News
- Pages

- People
- Posts
- Publications
- Presentations
- Resource Links
- Timeline Features

## Feed Blocks

**ITEMS** 

28 items

TITLE

Phish Bowl

## **Feed Block Sources** Home » Administration » Configuration » Web services + Add Feed Block Source Feed sources are checked for updates automatically in 15 minute intervals. You can manually refresh items usir to each feed in the table below.

LAST UPDATE

5 min 59 sec ago

**OPERATIONS** 

Edit

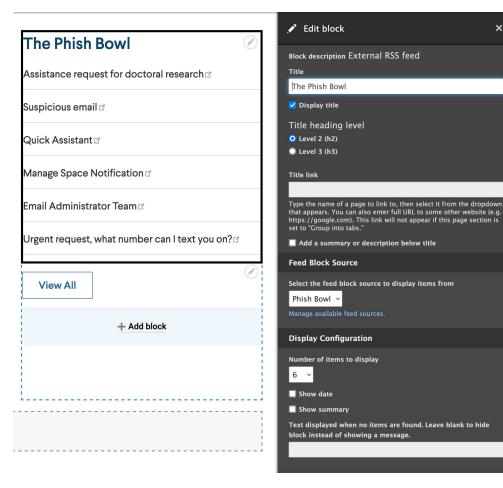

#### **Create Page**

#### Home » Add content

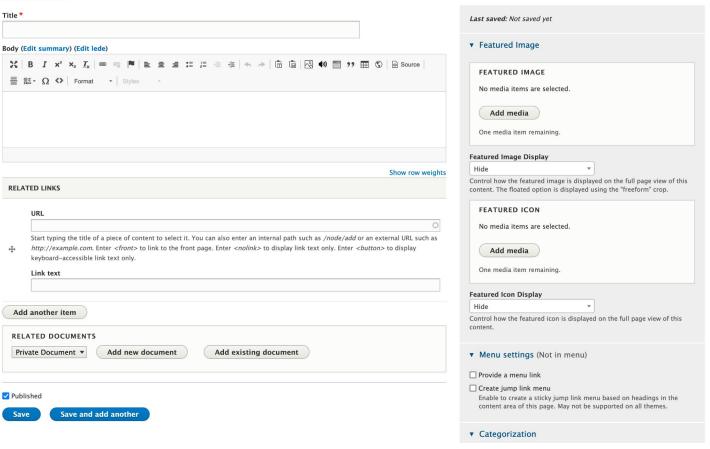

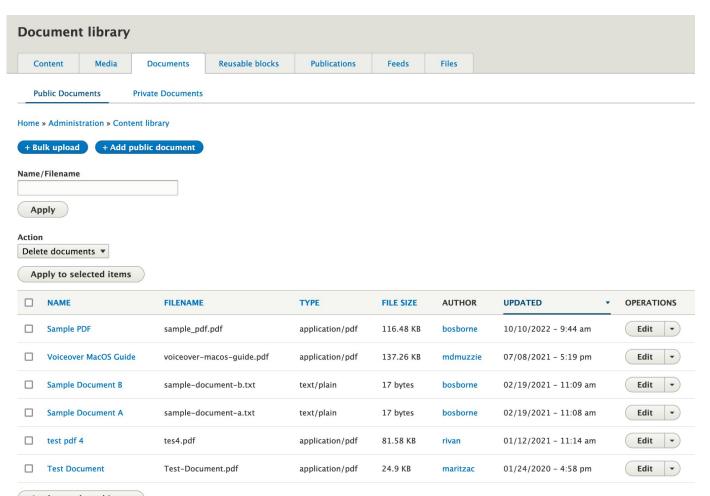

Apply to selected items

## Content List Blocks

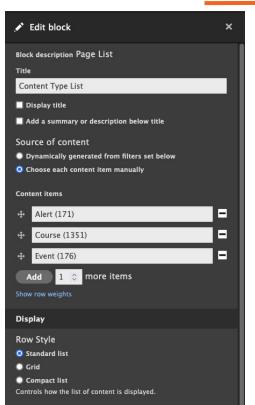

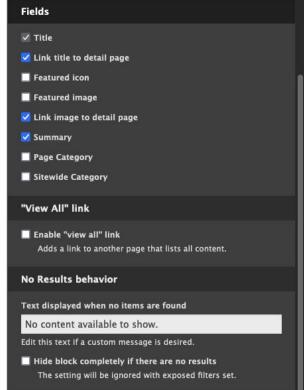

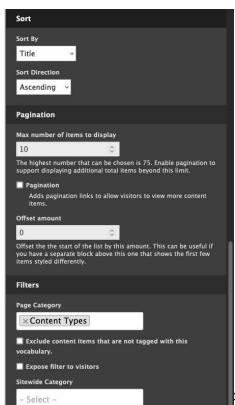

# Taxonomy Reference Manager

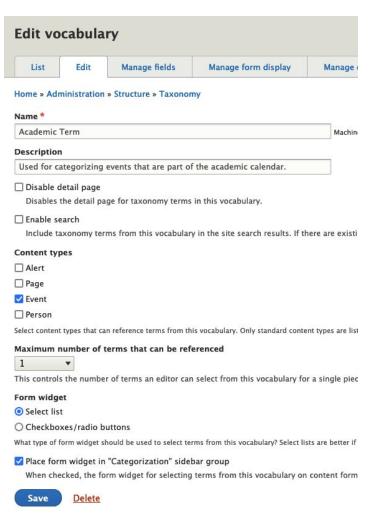

## Layout Builder Styles

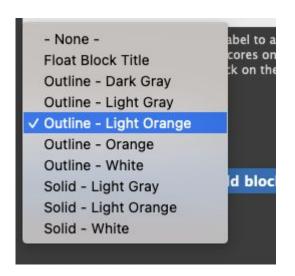

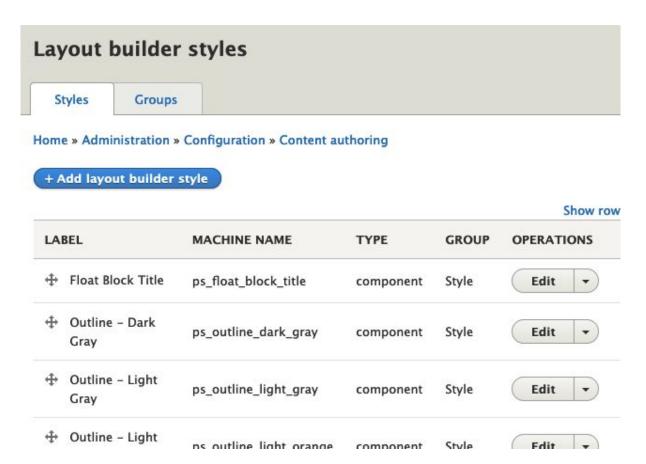

## **CKEditor Styles**

#### Body (Edit summary) (Edit lede)

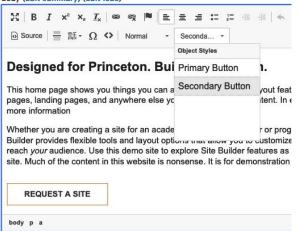

### **CKEditor Styles**

Home » Administration » Configuration » Content authoring

#### + Add CKEditor style

| LAI | BEL       | MACHINE NAME         | ELEMENT    | CLASSES               | OPERATIONS |
|-----|-----------|----------------------|------------|-----------------------|------------|
| 4   | Lock Icon | a_lock_icon          | a          | fa-lock               | Edit 🕶     |
| 4   | Simple    | ps_simple_blockquote | blockquote | cke-simple-blockquote | Edit -     |
| 4   | Button    | a_button             | a          | button                | Edit -     |
| 4   | Table     | table_table          | table      | table                 | Edit 🕶     |

Save

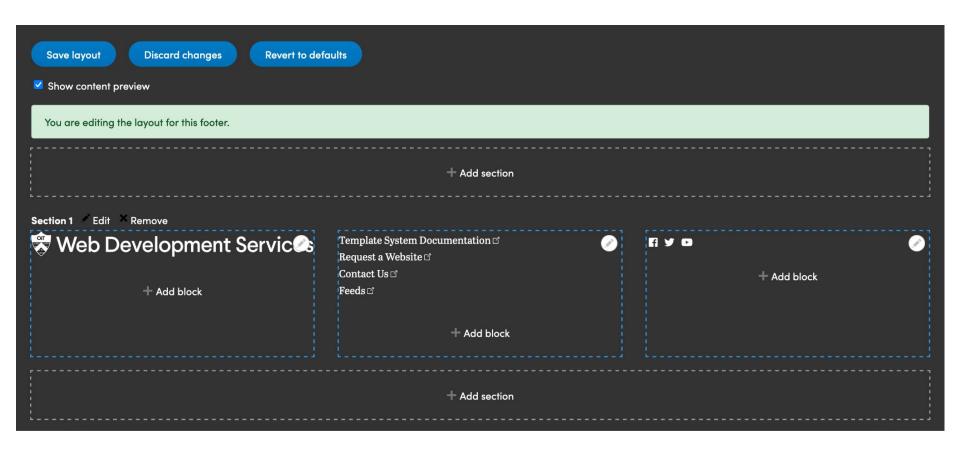

## **Access Control**

| ▼ <u>Access</u>                                                              |
|------------------------------------------------------------------------------|
| Roles                                                                        |
| ☐ Authenticated user                                                         |
| ☐ Faculty                                                                    |
| ☐ Staff                                                                      |
| Registrar Staff                                                              |
| ■ Managed                                                                    |
| Restrict this content to the selected user role(s). The                      |
| "Authenticated user" role is assigned to anyone that can log into your site. |

### **Access Settings**

Home » Administration » Configuration » System

#### Node access method

- Simple
- Advanced

The simple method only protects access to node detail pages. The advanced method also hides nodes from search results, views listings, and menu links if the user has no access.

### Restricted search results

Restricted pages in search results will have their excerpts hidden from users lacking the proper permissions.

### Restricted link indicator

Adds a visual indicator to links that a user does not have access to.

Hide "Authenticated user" role from access control form elements

This is useful if a site was developed to only use custom roles for access control. This improves user experience by hiding an option that will never be used. Option is disabled unless additional custom roles are created.

Save configuration

# Content Type Settings

### **Submission form settings** Access control method Title Allow individual control O Disallow individual control **Publishing options** Published, Create new revision Individual control allows editors to choose which roles to restrict each item to on the edit form. Default roles can be selected below. Disallowing individual control allows **Display settings** you to specify which roles have access for all items of Don't display post information this type below. External site node redirect Roles ☐ Authenticated user ☐ Faculty Menu settings ☐ Staff Registrar Staff **Access control settings** Managed If individual control is selected above, roles selected here Detail page & search disabler will be checked by default on forms (for new content only). If individual control is disabled, then the selected Simple XML Sitemap roles are used for access control across all items of this Included in sitemaps: Site Builder type. Scheduler Publishing enabled

| Accordion (Advanced)  Accordion (Simple)  Provides a simple accordion block type for displaying a collapsible set of items.  Enabled (Advanced)  Accordion (Simple)  Provides a simple accordion block type for displaying a collapsible set of items.  Enabled (Advanced)  Alerts  Provides an "Alert" content type used for displaying important announcements and alerts prominently on your site.  Enabled (Courses)  Import and display Princeton courses on your website.  Events  Provides an "Event" content type and a block for displaying events on your site.  Events: My PrincetonU Integration  Import events from My PrincetonU (Campus Groups).  Events: Speaker Extension  Provides a distinct "Event Speaker" content type that integrates with Events. Most useful when building conference content.  Enabled (Events)  Display items from an RSS feed (typically news) or ICS feed (typically events) in a block.                                                                                                    | ACTIONS               |
|----------------------------------------------------------------------------------------------------|-----------------------|
| Alerts Provides an "Alert" content type used for displaying important announcements and alerts prominently on your site.  Courses Import and display Princeton courses on your website. Enabled  Events Provides an "Event" content type and a block for displaying events on your site. Enabled  Events: My  PrincetonU Import events from My PrincetonU (Campus Groups). Enabled  Events: Speaker Provides a distinct "Event Speaker" content type that integrates with Events. Most useful when building conference content.  Display items from an RSS feed (typically news) or ICS feed (typically events) in a Enabled                                                                                                    |                       |
| Alerts alerts prominently on your site.  Courses Import and display Princeton courses on your website.  Events Provides an "Event" content type and a block for displaying events on your site.  Events: My PrincetonU Import events from My PrincetonU (Campus Groups).  Events: Speaker Provides a distinct "Event Speaker" content type that integrates with Events. Most useful when building conference content.  Events: Speaker Display items from an RSS feed (typically news) or ICS feed (typically events) in a Enables.                                                                                                    |                       |
| Events Provides an "Event" content type and a block for displaying events on your site. Enabled Events: My PrincetonU Import events from My PrincetonU (Campus Groups). Enabled Integration  Events: Speaker Provides a distinct "Event Speaker" content type that integrates with Events. Most Extension useful when building conference content.  Display items from an RSS feed (typically news) or ICS feed (typically events) in a Enabled Enabled Enable |                       |
| Events: My PrincetonU Import events from My PrincetonU (Campus Groups).  Events: Speaker Provides a distinct "Event Speaker" content type that integrates with Events. Most Extension useful when building conference content.  Display items from an RSS feed (typically news) or ICS feed (typically events) in a Enables                                                                                                    | Settings              |
| PrincetonU Import events from My PrincetonU (Campus Groups).  Events: Speaker Provides a distinct "Event Speaker" content type that integrates with Events. Most Extension useful when building conference content.  Display items from an RSS feed (typically news) or ICS feed (typically events) in a Enables                                                                                                    | Settings              |
| Extension useful when building conference content.  Enables  Enables  Enables  Enables  Enables  Enables  Feed Blocks  Display items from an RSS feed (typically news) or ICS feed (typically events) in a  Enables                                                                                                    | Settings              |
| Feed Blocks Enables                                                                                                    | Settings              |
|                                                                                                    |                       |
| Create a glossary of words and definitions. Any time the word is used, the definition Enable w                                                                                                    | Developitient Service |

## Custom Module Settings

- Allow site owners some control
- Centrally located

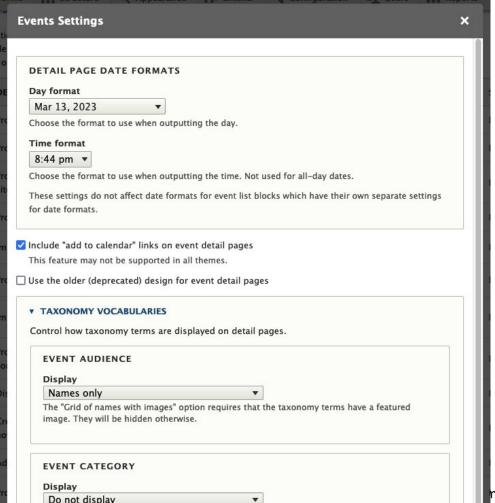

# Local Development

## Tooling

- Standalone Docker
  - No ddev, lando, docksal
  - Finally, decent performance on a Mac
- Acquia BLT (Build Launch Tool)
  - Create build artifacts, sync down prod sites to local
  - Extended a little bit for better multisite support
- Bitbucket Pipelines
  - Code quality enforcement
  - Behat test suite
  - Build artifacts
- Tugboat.qa
  - Nearly instant previews of our pull requests

# Release Process

## Monthly Release Process

| Monthly Planning Meeting                                                                                                   | Development                                                                                                    | Testing & Release                                                                                                    |
|----------------------------------------------------------------------------------------------------|----------------------------------------------------------------------------------------------------|----------------------------------------------------------------------------------------------------|
| <ul> <li>2 hours w/ most of us</li> <li>Review last release</li> <li>Discuss what should be in the next release</li> </ul> | <ul> <li>Use Jira "swimlanes" to track issue progress</li> <li>Code reviews and collaboration</li> <li>Merging code in</li> </ul> | <ul> <li>1 week before release</li> <li>Scanning existing sites to help testing</li> <li>Sync sites down to dev</li> <li>Deploy to QA</li> <li>Deploy to Prod</li> </ul> |

## Performance Monitoring

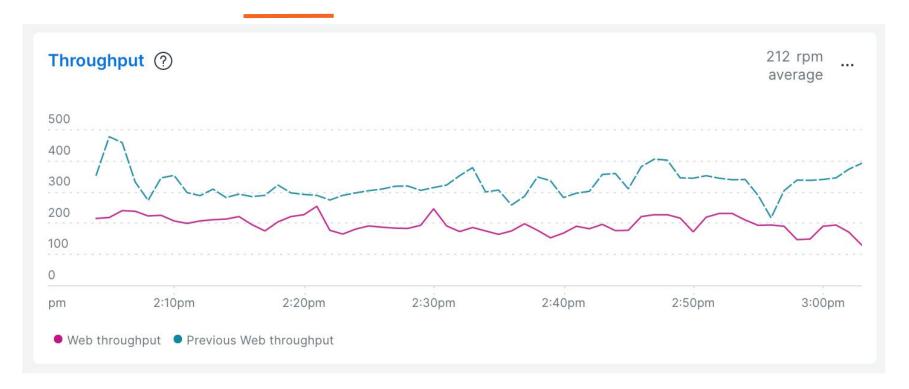

## Performance Monitoring

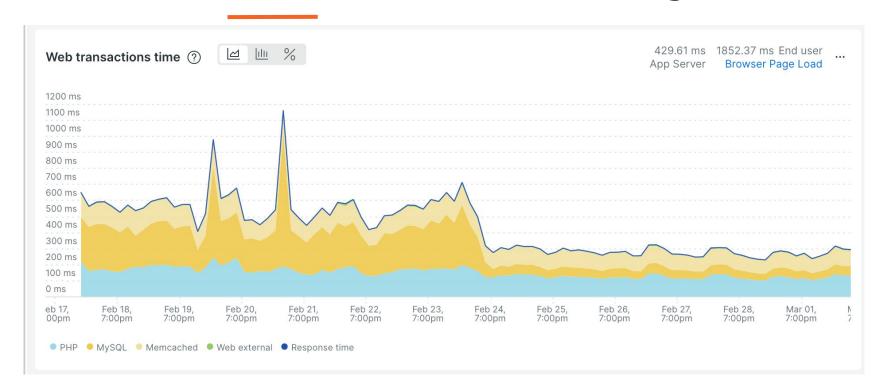

# If we started today...

# Questions?